# CM0133 Internet Computing 2. Introduction to HTML

# Objectives

#### Today we will look at

- Markup Languages and HTML
- · Basic structure elements
- Block elements
- Inline descriptive elements
- · Inline explicit style elements
- Lists
- · Special characters

2 - Introduction to HTML

2

# Markup languages

- Suppose we have a document containing only plain text
- We tag certain parts of the document to indicate what they are and how they should be formatted
  - This procedure is called marking-up the document
  - Tags are usually paired: e.g. <title>My Memoirs</title>
  - A pair of tags plus their content constitute an element
  - Un-paired tags are called empty tags

2 - Introduction to HTML

| - |  |
|---|--|
|   |  |
|   |  |
|   |  |
|   |  |
|   |  |
|   |  |
|   |  |
|   |  |
|   |  |
|   |  |
|   |  |
|   |  |
|   |  |
|   |  |
|   |  |
|   |  |
|   |  |
|   |  |
|   |  |
|   |  |
|   |  |
|   |  |
|   |  |
|   |  |
|   |  |
|   |  |
|   |  |
|   |  |
|   |  |
|   |  |
|   |  |
|   |  |
|   |  |
|   |  |
|   |  |
|   |  |
|   |  |
|   |  |
|   |  |
|   |  |
|   |  |
|   |  |
|   |  |
|   |  |
|   |  |
|   |  |
|   |  |
|   |  |
|   |  |
|   |  |
|   |  |
|   |  |
|   |  |
|   |  |
|   |  |
|   |  |
|   |  |
|   |  |
|   |  |
|   |  |
|   |  |
|   |  |
|   |  |
|   |  |
|   |  |
|   |  |
|   |  |
|   |  |
|   |  |
|   |  |
|   |  |
|   |  |
|   |  |
|   |  |
|   |  |
|   |  |
|   |  |
|   |  |
|   |  |
|   |  |
|   |  |
|   |  |

#### Markup languages

- · Physical vs Semantic markup
  - physical refers to appearance (style) on the page
  - semantic refers to structure and meaning
- HTML is the HyperText Markup Language

2 - Introduction to HTML

4

#### Markup languages

- HTML is based on SGML (Standard Generalised Markup Language) which is more complex
- HTML places primary emphasis on structure
   paragraphs, headings, lists, images, links, ....
- HTML places secondary emphasis on style
   fonts, colours, ....
- HTML does not label the meaning of the text (XML)
- HTML has a fixed set of tags but is constantly evolving
  - newer versions are downward compatible

2 - Introduction to HTMI

5

# HTML - History

- 1991 Tim Berners Lee publishes the first version of HTML and runs the first webserver
- 1993 Mosaic: the first full-featured browser is made available
- 1996 to 2001 The .com craze is in full swing.
   Anything can be bought online
- 2005 to present The rise of rich internet applications
- 2008 Run internet applications offline (Adobe AIR, Mozilla Prism, ...)

2 - Introduction to HTML

# HTML - Versions

- A number of drafts published between 1991 and 1995
- Version 2.0 (1995) Based on features developed in the Mosaic browser
- Version 3.2 (Jan 1997) Extended based on the Netscape browser's visual markup elements
- Version 4.0 (Dec 1997) Clean-up deprecating most of the visual markup elements
  - Comes in three flavours: Strict, Transitional, Frameset

2 - Introduction to HTML

7

#### **XHTMI**

- XHTML is derived from HTML, but describes a valid XML document
  - All tags and attributes are in lower-case
  - All tags must be closed
  - All tags must be correctly nested
- XHTML 1.0 was derived from HTML 4.01
- XHTML 1.1 is a modularisation of XHTML 1.0

2 - Introduction to HTM

8

#### A basic document

· Every document should start with the following line

<!DOCTYPE html PUBLIC "-//W3C//DTD HTML 4.0 Transitional//EN">

 There are three required elements, defined by the tags <html>, <head> and <body>

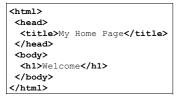

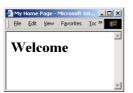

2 - Introduction to HTMI

#### Basic structure elements

- <html> and </html> must be the first and last tags
- · The HEAD section
  - must come before the BODY section
  - contains generic information about the document
- · Elements specified in the HEAD section include
  - title, base, link, meta, script, style
- The BODY section
  - contains the content of the document (text, images etc)
  - this content is structured by other tags

2 - Introduction to HTML

10

#### Block elements

- Block elements define sections of text, usually preceded by a blank line
- paragraph
- <h1></h1>...<h6></h6> headings
- preserve (original format)
- <blockquote></blockquote> indented text
- <div></div> division
  - used to identify a section of the document that may be subject to special formatting (for example, using stylesheets).

2 - Introduction to HTML

11

# Paragraphs

#### Paragraphs: ...

- force a break between the enclosed text and the text surrounding it
- the tagged region of text may be subject to special formatting

Here is
 another paragraph

- align is an attribute of the paragraph tag
- center is the value of the align attribute

here is a piece of
text that has been
placed inside a
paragraph

Here
is another
paragraph

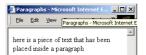

Here is another paragraph

2 - Introduction to HTML

| _ |  |
|---|--|
|   |  |
|   |  |
|   |  |
|   |  |
|   |  |
|   |  |
|   |  |
|   |  |
|   |  |
|   |  |
|   |  |

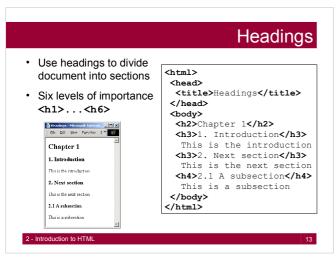

#### Element relationships

- · The elements marked by tags form a hierarchy
- The root element is <a href="html">html</a> (marked by <a href="html">html</a>)
- It usually has two children: head and body
  - each of these are further subdivided
- There are rules for which elements can contain other elements
  - e.g. headers cannot contain headers
  - see http://www.w3.org/ for a full list of rules
- · Elements must not overlap each other
  - we cannot have:  $\hline \hline \hl$
  - we can have: <h1>...<a..> ... </a>...</h1>

2 - Introduction to HTML

14

#### Links

- The link (anchor) element <a>...</a> provides hypertext links between
  - 1. different documents (using a URL)
  - 2. different parts of an individual document
- · User selection of the link (hot spot) results in
  - 1. retrieval and display of the designated document
  - 2. movement to relevant part of same document

| <body></body> |          |  |  |  |  |  |
|---------------|----------|--|--|--|--|--|
| The Depar     | tment of |  |  |  |  |  |
|               |          |  |  |  |  |  |

2 - Introduction to HTML

| <br> | <br> |
|------|------|
| <br> |      |
| <br> | <br> |
|      |      |
|      |      |
|      |      |
|      |      |

#### Link with URL

#### Example:

#### <body>

The Department of

<a href="http://www.cs.cf.ac.uk/index.html">
Computer Science</a> is a very ....

</body>

- The href attribute gives the URL of the target page
- The text between the tags is highlighted – selecting it activates the link

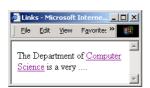

2 - Introduction to HTML

16

#### Relative addressing

- The previous example gave the full path name, known as the absolute address
- This is OK for URLs that are external to a website, but can be inflexible for web pages that are part of the website, because it ties all web pages (files) to a particular location (directory)
- A relative address specifies a URL relative to the directory of the page in which they are called (the parent page)
- This allows the location of a collection of web pages (that constitute a website) to be changed without having to edit all of the internal links

2 - Introduction to HTMI

17

# Relative addressing

- The home page for my website is http://www.cs.cf.ac.uk/user/F.A.Twaroch/index.html
- · This page has several links to other pages:
- <a href="research.html">Research</a>
- <a href="pub.html">Publications</a>
- <a href="McGurk/index.html">Stuff..</a>
  <a href="../../index.html">Computer Science home</a>
- The 'root' directory for the link is assumed to be the directory containing the parent page of the link
- Clicking on the 'Research' link results in accessing http://www.cs.cf.ac.uk/user/F.A.Twaroch/research.html

2 - Introduction to HTML

| <br> |  |  |
|------|--|--|
|      |  |  |
|      |  |  |
|      |  |  |
|      |  |  |
|      |  |  |
|      |  |  |
|      |  |  |
|      |  |  |
|      |  |  |
|      |  |  |
|      |  |  |
|      |  |  |
|      |  |  |
|      |  |  |
|      |  |  |
|      |  |  |
|      |  |  |
|      |  |  |
|      |  |  |
|      |  |  |
|      |  |  |
|      |  |  |
|      |  |  |
| <br> |  |  |
|      |  |  |
|      |  |  |
|      |  |  |
|      |  |  |
|      |  |  |
|      |  |  |
|      |  |  |
|      |  |  |
|      |  |  |
|      |  |  |
|      |  |  |
|      |  |  |
|      |  |  |
|      |  |  |
|      |  |  |
|      |  |  |
|      |  |  |
|      |  |  |

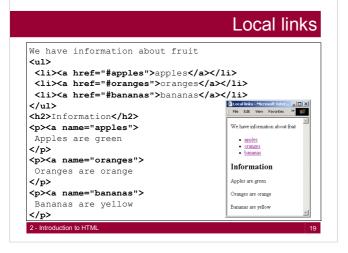

#### **Images**

- Images are included using the empty tag <img>
- Example:

<img src="mypicture.gif" alt="my picture">

- The src attribute specifies the file containing the image
  - absolute or relative path names can be used (see notes for links)
- The alt attribute specifies the text to be displayed if the image is not viewed
  - some users choose not to display images (for faster download)
  - also used for compatibility with older browsers

2 - Introduction to HTML

20

# Image attributes

- The  ${\tt size}$  attributes control the size of the image

<img src="cat.gif" height="60" width="90" alt="cat">

- The align attribute controls the vertical location of the image, relative to the line of text
  - align="top" top of image aligned with top of text
  - align="middle" centre of image aligned with centre of text
  - align="bottom" bottom of image aligned with baseline of text

2 - Introduction to HTML

# Image attributes

- The align attribute also controls the horizontal location of the image, relative to the line of text
  - align="left" image aligned with left margin
  - align="right" image aligned with right margin
- The paragraph text flows around left or right aligned images - a feature of HTML 4
- To stop wrap around, use the clear attribute of the break element <br/>
   <br/>
   (an empty tag)

<img src="cat.gif" align="left" alt="cat">
<br clear="left">

2 - Introduction to HTML

22

#### Image file formats

- GIF Graphics Interchange Format (.gif)
  - 256 colours adapted to image
  - compressed (not good for photos)
  - options for transparency and animation (GIF89A)
- JPEG Joint Photographic Experts Group (.jpg or .jpeg)
  - sophisticated compression
  - image quality can be chosen (good for photos)
- PNG Portable Network Graphics (.png)
  - non-proprietary GIF (with better colour quality)
- X-Bitmap (.xbm)
  - black and white (transparent)
- X-Pixelmap (.xpm)
  - 8 bits per pixel (colour)

2 - Introduction to HTMI

23

# Links with images

- A link element can include an image instead of text
  - both images and text can be included if required

<body>

Enter my world of cats <a href="cats.html"><img src="cat.gif" height="60" width="60" align="middle" alt="cat"></a> </body>

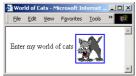

2 - Introduction to HTMI

| _ |  |  |  |
|---|--|--|--|
|   |  |  |  |
| _ |  |  |  |
| - |  |  |  |
| - |  |  |  |
| - |  |  |  |
| - |  |  |  |
| _ |  |  |  |
|   |  |  |  |
| _ |  |  |  |
|   |  |  |  |
|   |  |  |  |
|   |  |  |  |
|   |  |  |  |
| - |  |  |  |
| - |  |  |  |
| _ |  |  |  |
|   |  |  |  |
| - |  |  |  |
| _ |  |  |  |
| _ |  |  |  |
| _ |  |  |  |
| _ |  |  |  |
| _ |  |  |  |
| _ |  |  |  |
|   |  |  |  |

# Large images via Thumbnails

- Large and high resolution images take a noticeable amount of time to load into the page.
- If you have an image that the user may or may not be interested in seeing, then provide a thumbnail version (which takes up very little disk space) as a link.
- When the user clicks on the thumbnail, the large image is loaded by the browser.
- This is an external file, as opposed to an inline file that is automatically loaded, e.g.:
   a href="external.jpg" target="\_blank">
   simg src="inline.jpg" width="100" height="80" alt="Preview" border="1"></a>

2 - Introduction to HTML

25

#### Colour

- We can specify the colour of text, the background of the whole page and the background of various parts of the page (e.g. the cells of a table – see later).
- Colours are specified with hexadecimal numbers for the red, green and blue primary colours, preceded by a "#".
- Each colour component has a value between 00 and ff (0 - 255 decimal)
- · To set the background colour of a web page

<body bgcolor="#994422">

2 - Introduction to HTM

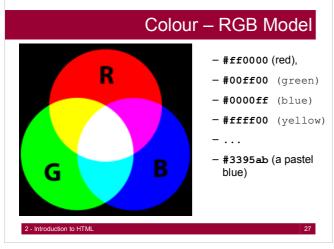

|   | <del></del> | · | · |
|---|-------------|---|---|
|   |             |   |   |
|   |             |   |   |
|   |             |   |   |
|   |             |   |   |
|   |             |   |   |
|   |             |   |   |
|   |             |   |   |
|   |             |   |   |
| - |             |   |   |
|   |             |   |   |
|   |             |   |   |
|   |             |   |   |
|   |             |   |   |
|   |             |   |   |
|   |             |   |   |
|   |             |   |   |
|   |             |   |   |
|   |             |   |   |
|   |             |   |   |
|   |             |   |   |
|   |             |   |   |
|   |             |   |   |
|   |             |   |   |
|   |             |   |   |
|   |             |   |   |
|   |             |   |   |
|   |             |   |   |

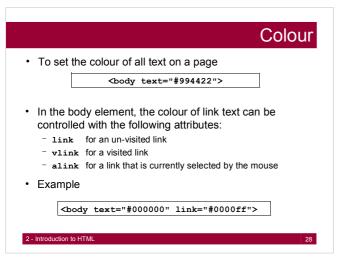

# Colour

 To set the colour of an individual piece of text use the font element (or preferably stylesheets – see later)

<body bgcolor="#3395ab">
Text in quotes <font color="#ff0000">"such as
this"</font> has a different colour
</body>

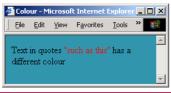

2 - Introduction to HTML

29

#### Colour names

- Netscape and Internet Explorer allow textual names for colours instead of hexadecimal
- This is OK provided the page is not looked at by a browser that does not support colour names
- Some HTML text books give the available colour names and their hexadecimal equivalents
- For example

<body bgcolor="gray" text="black" link="blue">

2 - Introduction to HTML

| · |      |
|---|------|
|   |      |
|   |      |
|   |      |
|   |      |
|   |      |
|   |      |
|   |      |
|   |      |
|   |      |
|   |      |
|   |      |
|   |      |
|   |      |
|   |      |
|   |      |
|   |      |
|   |      |
|   |      |
|   |      |
|   |      |
|   |      |
|   |      |
|   |      |
|   |      |
|   |      |
|   |      |
|   |      |
|   |      |
|   |      |
|   |      |
|   |      |
|   |      |
|   |      |
|   |      |
|   |      |
|   |      |
|   |      |
|   |      |
|   |      |
|   |      |
|   |      |
|   | <br> |
|   |      |
|   |      |
|   |      |
|   |      |
|   |      |
|   |      |
|   |      |
|   |      |
|   |      |
| - |      |
|   |      |

# Background patterns

- To give the background of your web page a pattern (rather than a uniform colour), use the background attribute of the body element to provide the name of a file containing an image that can be tiled
- HOWEVER, be careful in your choice of background pattern – some are very disconcerting and can make reading the page an unpleasant experience

<body background="tileimage.gif">

2 - Introduction to HTMI

31

#### Question

- Warning: Not all browsers support the latest features of HTML. Even when they do there are differences in the resulting appearance.
- What does this mean to you as a developer?

2 - Introduction to HTM

32

#### Inline descriptive elements

Descriptive elements affect the appearance of text depending on how the text is described

- <em></em> emphasis, usually with italics
- <strong></strong> strong, usually with bold
- <cite></cite> citation, usually in italics
- <code></code> usually results in monotype spacing

<body>
A <em>fascinating</em>
subject that I
<strong>must</strong>
understand
</body>

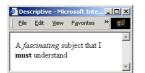

2 - Introduction to HTML

# Inline explicit style elements

- <big></big> bigger font than surrounding text
- <small></small> smaller font than surrounding text
- ' <i><i>i> italics
- <s></s>
  strikethrough
- \* <sub></sub> subscripts
- \* <sup></sup> superscripts
- <span></span> delimits text for stylesheet control
- <div></div> delimits blocks of text for stylesheet control

2 - Introduction to HTML

# Inline explicit style elements

#### <font> attributes

- face name of font (must be installed) "arial", "times", "verdana", "helvetica"
- size absolute size (1-7), or relative to previous text - "2", "5", "7", "+1", "-2"...
- · color hexadecimal RGB, or a named color "3399dd", "blue", "red"
- weight boldness from 100, 200, ..., 900 - "100", "300", "900"
- e.g.

<font face="arial" size="+1" color="pink" weight="300">

#### **Unordered lists**

- Unordered lists ...
- ... for the list elements
- · each item has a bullet

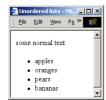

some normal text <u1> apples oranges pears bananas

2 - Introduction to HTML

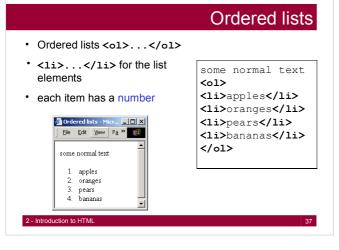

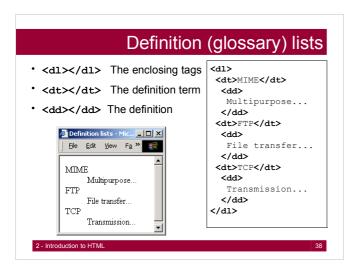

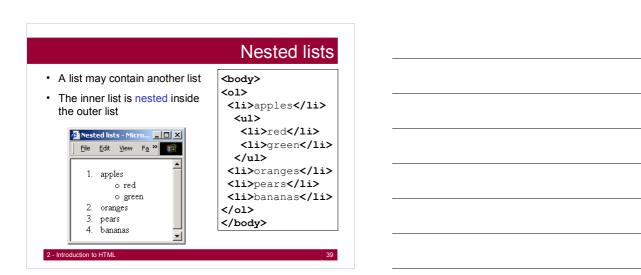

# 

# - To insert a horizontal line to divide up parts of a document we use the empty tag <nr> - Attributes: align, size (in pixels), width (in pixels or percentage), noshade - Chapter 1 - Introduction - Chapter 1 - Introduction - Introduction - Introdu

#### Special characters · Some characters such as <, <body> A <em> &lt; >, " and & have special fascinating > </em> meanings. subject that I <strong>m&nbsp;u&nbsp; · To prevent them being s t</strong> understand interpreted as HTML code, they must be written as </body> follows: &1t; > 🎒 Special characters -... 🔲 🗆 🔀 " & File Edit View Fay >> · Blank space is normally ignored in HTML. To A < fascinating >include a space in your subject that I $\mathbf{m} \ \mathbf{u} \ \mathbf{s} \ \mathbf{t}$ understand document use:

2 - Introduction to HTML

# Structure & Styling • Separation of Structure & Styling • Easier to update documents • Easier to change the styling • Styles are attached to elements, not an integral part of the document • Allows for improved machine-readability • Better indexing & searching of documents • Faster parsing & smaller parser size 2- Introduction to HTML 43 Summary Today we looked at

- HTML a Markup Language
- · Basic structure elements
- · Block elements
- · Inline descriptive elements
- · Inline explicit style elements
- Lists
- · Special characters

2 - Introduction to HTM

44

# Outlook

#### Next time we will look at

- More HTML
- Images
- Links
- · Tables, Frames
- · Use of color
- Web page design

2 - Introduction to HTML